## Email account setup on iPhone (SMTP/IMAP/POP3)

Please follow this step-by-step instruction in order to set up your iPhone:

Select **Settings** from the home screen of your iPhone

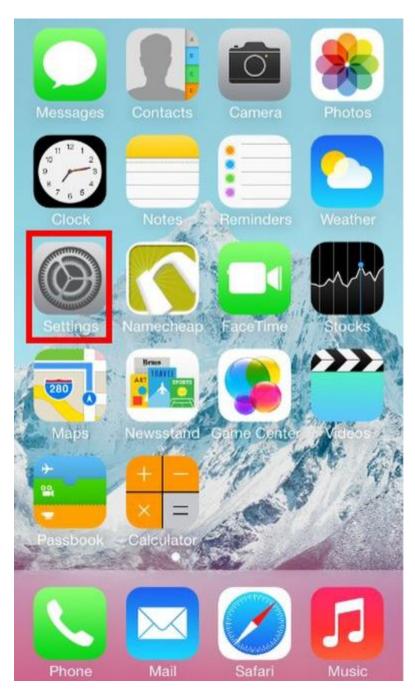

Choose Mail, Contacts, Calendars

Click on Add Account

| iCloud<br>Inactive                      | >          |
|-----------------------------------------|------------|
| Namecheap<br>Mail, Calendars, Reminders | >          |
| Add Account                             | >          |
| Fetch New Data                          | Push >     |
| MAIL                                    |            |
| Preview                                 | 2 Lines >  |
| Show To/Cc Label                        | $\bigcirc$ |
| Flag Style                              | Color >    |
| Ask Before Deleting                     | $\bigcirc$ |
| Load Remote Images                      |            |

Choose **Other** from appeared list

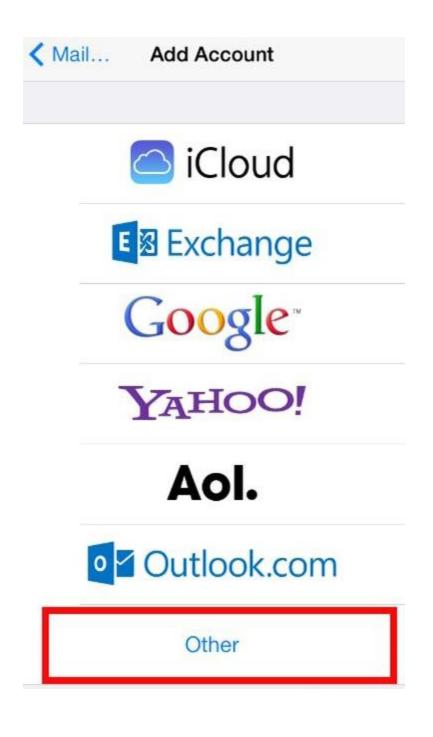

## Select Add Mail Account

In the **New Account** menu, you will need to specify the following records:

- Name: your name, it will appear as a sender name
- Address: your full email address that was created with ABC Marketing
- **Password:** password of this email address

• **Description:** you can specify any description. But we advise you to specify your email address

| Cancel      | New Account    | Next    |
|-------------|----------------|---------|
|             |                |         |
| Name        | ABC Marketing  |         |
| Email       | email@yourdoma | ain.com |
| Password    | •••••          | •       |
| Description | ABC Marketing  |         |
|             |                |         |
|             |                |         |
| QWE         | RTYU           | I O P   |
| ASC         | FGHJ           | KL      |
| Ω Z X       | CVBN           |         |
| 123 🌐 🖞     | space          | return  |

Click on Next.

Select protocol type: IMAP or POP3. We advise you to use IMAP. The selected one will be highlighted blue.

| Cancel      | New A                     | ccount        | Next |
|-------------|---------------------------|---------------|------|
| IMAP        |                           | POP           |      |
|             |                           |               |      |
| Name        | ABC N                     | larketing     |      |
| Email       | email(                    | @yourdomain   | .com |
| Description | Description ABC Marketing |               |      |
| INCOMING M  | AIL SER'                  | VER           |      |
| Host Name   | mail.y                    | ourdomain.co  | m    |
| User Name   | email                     | @yourdomain   | .com |
| Password    | ••••                      | •••••         |      |
| OUTGOING M  | AIL SER                   | VER           |      |
| Host Name   | mail.y                    | /ourdomain.co | om   |

Settings are equal both for IMAP and POP3 on this step:

The fields: Name, Address and Description should have been already filled in.

- Host name: mail.yourdomain.com
- User Name: your email address
- **Password:** password for your email

Indicate in the fields for both Incoming Mail Server and Outgoing Mail Server the following settings:

The settings example:

| Cancel      | New Account       | Next  |
|-------------|-------------------|-------|
| Name        | ABC Marketing     |       |
| Email       | email@yourdomain  | .com  |
| Description | ABC Marketing     |       |
|             | AIL SERVER        |       |
| Host Name   | mail.yourdomain.c | om    |
| User Name   | email@yourdomai   | n.com |
| Password    | •••••             | •     |
| OUTGOING M  | AIL SERVER        |       |
| Host Name   | mail.yourdomain.c | om    |
| User Name   | email@yourdomai   | n.com |
| Password    | •••••             | )     |

Click on Next.

If you use IMAP, It is possible to enable the following services:

| Cance | el    | IMAP | Save |
|-------|-------|------|------|
|       |       |      |      |
|       | Mail  |      |      |
|       | Notes |      |      |
|       |       |      |      |
|       |       |      |      |
|       |       |      |      |
|       |       |      |      |
|       |       |      |      |
|       |       |      |      |
|       |       |      |      |
|       |       |      |      |
|       |       |      |      |

Click on **Save** and wait till checking is finished.

When the check is finished you will be redirected to Mail, Contacts,

Calendars screen.

Please enter your newly created account and go to **Account Info**. Scroll down the screen and select **Advanced**:

| Cancel      | Account            | Done   |
|-------------|--------------------|--------|
| Name        | ABC Marketing      |        |
| Email       | email@yourdomai    | n.com  |
| Description | ABC Marketing      |        |
| INCOMING MA | AIL SERVER         |        |
| Host Name   | mail.yourdomain.   | com    |
| User Name   | email@yourdoma     | in.com |
| Password    | •••••              | •      |
| OUTGOING M  | AIL SERVER         |        |
| SMTP        | mail.yourdomain.cc | om     |
|             |                    |        |
| Advanced    |                    |        |

You will be able to choose additional settings for **IMAP** or **POP3**: If you set *IMAP* connection you need to use the **ports: 993** (with SSL) or **143** (without SSL).

Set *IMAP Path Prefix* to **INBOX** 

| < Account      | Advanced         |
|----------------|------------------|
| Archive Mailbo | x                |
| DELETED MESSA  | AGES             |
| Remove         | After one week > |
| INCOMING SETT  | INGS             |
| Use SSL        |                  |
| Authentication | Password >       |
| IMAP Path Pre  | efix /           |
| Server Port 9  | 93               |
| S/MIME         |                  |
| S/MIME         | $\bigcirc$       |

| < Account Adv    | vanced           |
|------------------|------------------|
| Archive Mailbox  |                  |
| DELETED MESSAGE  | S                |
| Remove           | After one week > |
| INCOMING SETTING | is               |
| Use SSL          |                  |
| Authentication   | Password >       |
| IMAP Path Prefix | <b>c</b> /       |
| Server Port 143  | >                |
| S/MIME           |                  |
| S/MIME           | $\bigcirc$       |

If you chose *POP3* you need to use the **995** (*with SSL*) or **ports:110** (*without SSL*).

| Kosupport Adva     | nced           |   |
|--------------------|----------------|---|
| Archive Mailbox    |                |   |
| DELETED MESSAGES   |                |   |
| Remove             | After one week | > |
| INCOMING SETTINGS  |                |   |
| Use SSL            |                |   |
| Authentication     | Password       | > |
| Delete from server | Never          | > |
| Server Port 995    |                |   |
|                    |                |   |
| S/MIME             |                |   |
| S/MIME             | $\bigcirc$     |   |
|                    |                |   |

| Kosupport Adva     | nced             |
|--------------------|------------------|
| Archive Mailbox    |                  |
| DELETED MESSAGES   |                  |
| Remove             | After one week > |
| INCOMING SETTINGS  |                  |
| Use SSL            |                  |
| Authentication     | Password >       |
| Delete from server | Never >          |
| Server Port 110    |                  |
| S/MIME             |                  |
| S/MIME             | $\bigcirc$       |

In order to set up additional settings for Outgoing Server you will need to return in previous menu **Account Info** and then to enter **Outgoing Mail Server** via clicking on **Host name** of the server. Please select ports and protocols you want to use for **Outgoing Server (SMTP): 465(***with SSL***)** or **26** (*without SSL*).

| Verifying          |                 |
|--------------------|-----------------|
| Server             |                 |
| OUTGOING MAIL SERV | ER              |
| Host Name mail.vo  | ourdomain.com   |
| User Name email@   | Qvourdomain.com |
| Password Optiona   | al              |
| Use SSL            |                 |
| Authentication     | Password >      |
| Server Port 465    |                 |

| Server             |                   |
|--------------------|-------------------|
| OUTGOING MAIL SERV | 'ER               |
| Host Name mail.vo  | ourdomain.com     |
| User Name email@   | ຼົອvourdomain.com |
| Password Option    | al                |
| Use SSL            | $\bigcirc$        |
| Authentication     | Password >        |
| Server Port 26     |                   |